## **TOPCON DL-101 DIGITAL LEVEL - SET MENU OPTIONS AND SETUP**

The Set Mode menu allows the user to select a variety of different options that affect the way the level operates. The set menu allows the user to select measuring units, communication parameters, etc. The settings remain unchanged even when the power is off. The items in bold print are the suggested settings for running first and second order levels to National Geodetic Survey procedures and specifications. Press the SET key (number 8) and use the Up/Dn arrows (number 2 and decimal .) on the keyboard to cycle through the options. To change an option or execute an item, press the Enter key.

 **Topcon DL-101 Display and Keyboard**

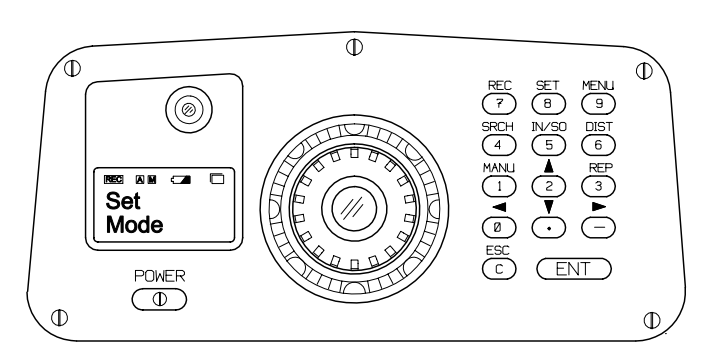

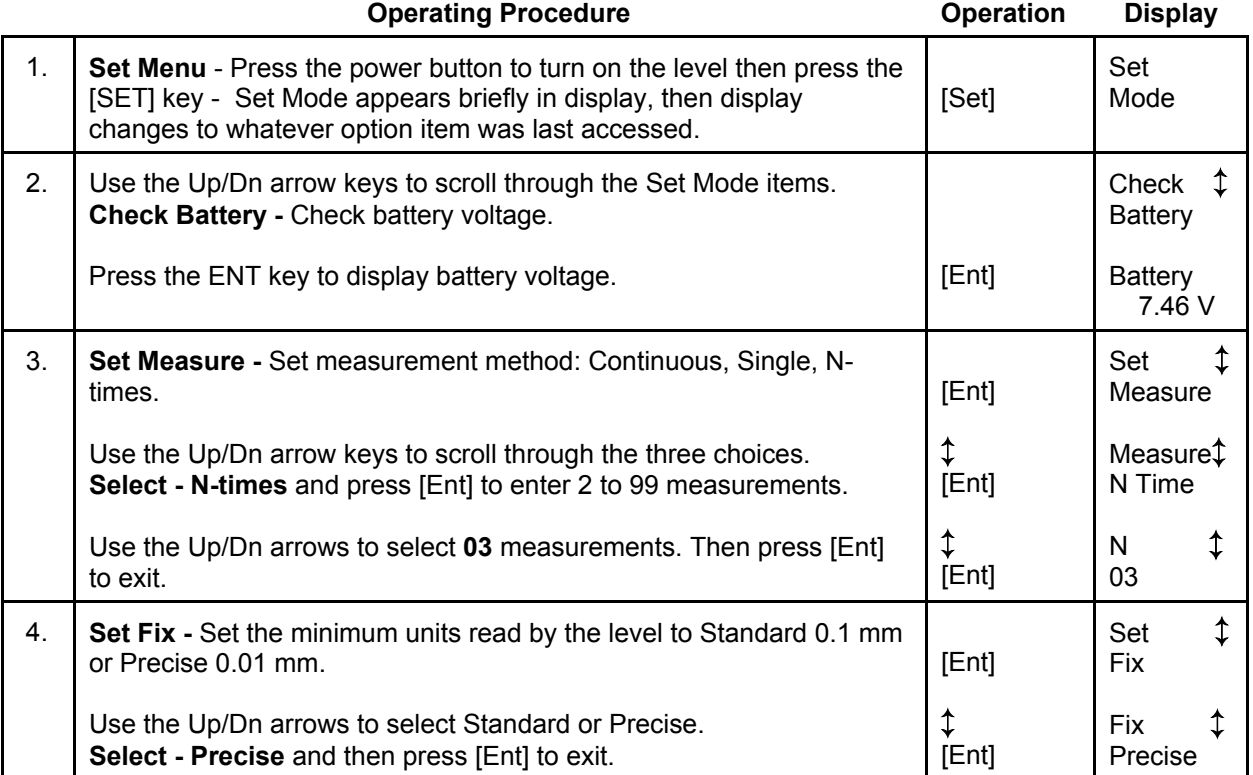

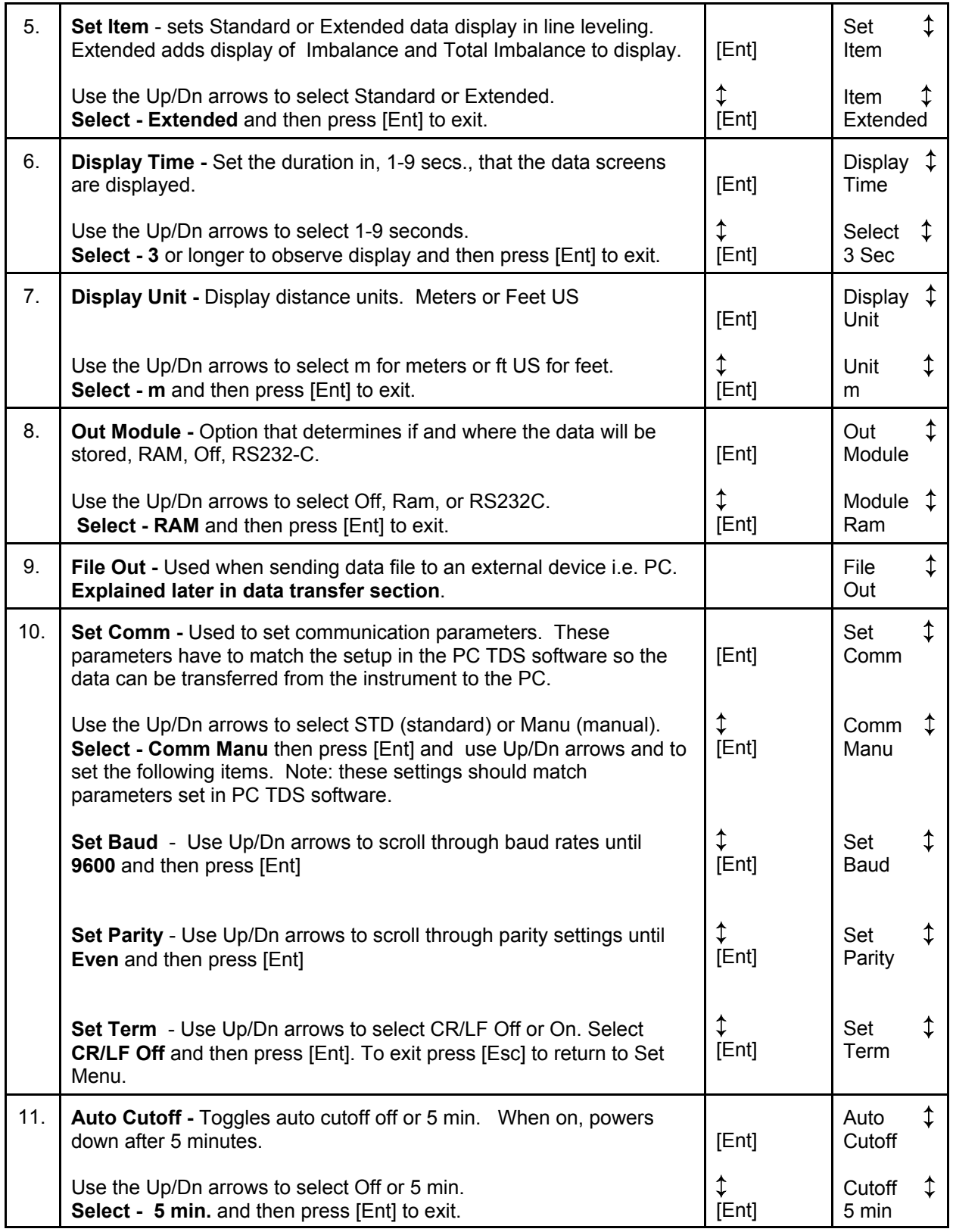

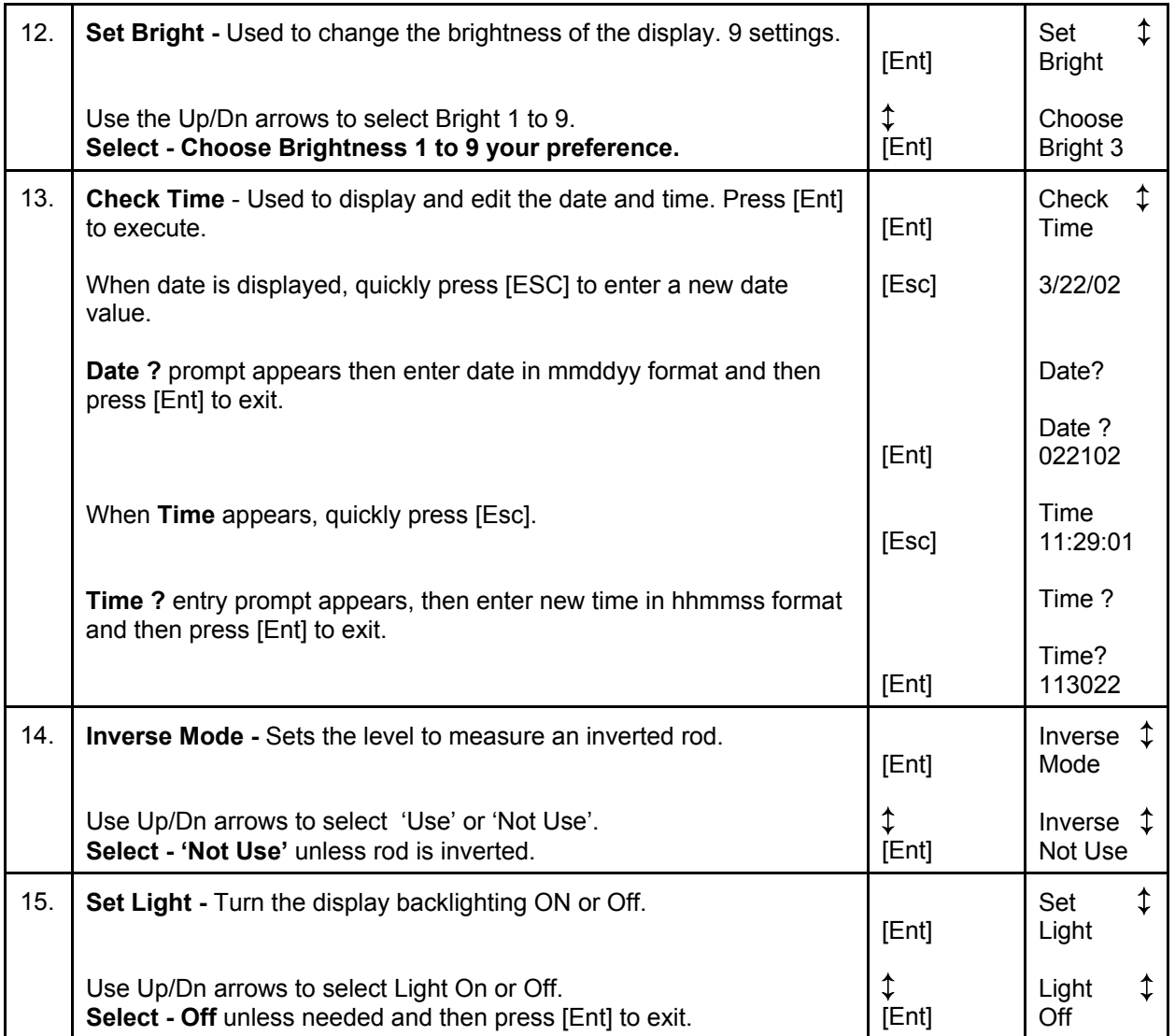